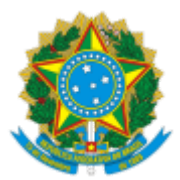

#### UNIVERSIDADE FEDERAL FLUMINENSE

#### **BASE DE CONHECIMENTO**

# EMISSÃO DE 2ª VIA DE HISTÓRICO ESCOLAR

#### **QUE ATIVIDADE É?**

Trata-se da solicitação de Emissão da segunda via do histórico escolar.

#### **QUEM FAZ?**

**Área responsável:** Divisão de Registro e Acompanhamento de Discentes (DRAD/DAE)

**Áreas de Tramitação:** Protocolo Geral da UFF (GPCA/AD), Departamento de Administração Escolar (DAE/GRAD), Divisão de Avaliação (DAV/CAEG), Divisão de Controle de Certificados e Diplomas (DCCD/DAE), Coordenação de Arquivos (CAR/SDC), Gerência Plena Financeira da Prograd (GPF/GRAD), Divisão de Apropriação Financeira (DAF/COFIN).

#### **COMO SE FAZ? POSSUI FLUXO JÁ MAPEADO?**

#### 1. **INTERESSADO:**

1.1) Decide se vai efetuar o pagamento através de Guia de Recolhimento da União (GRU) ou PASUFF.

1.1.1) Se escolher pagar através da GRU:

1.1.1.1) Acesso o site de geração da GRU, disponível em: ([https://consulta.tesouro.fazenda.gov.br/gru\\_novosite/gru\\_simples.asp\)](https://consulta.tesouro.fazenda.gov.br/gru_novosite/gru_simples.asp) e preencha os campos de acordo com os valores indicados abaixo.

## **Dados para geração de Guia de Recolhimento da União (GRU):**

Preencha os campos com os seguintes dados:

- **Unidade Gestora (UG)**: 153056
- **Gestão**: 15227 UNIVERSIDADE FEDERAL FLUMINENSE
- **Nome da Unidade**: UNIVERSIDADE FEDERAL FLUMINENSE
- **Código do Recolhimento**: 28830-6 SERVIÇOS ADMINISTRATIVOS
- **Número de Referência**: 0150153087
- **Competência**: mês/ano
- **Vencimento**: último dia útil do mês
- CPF e Nome completo do Interessado
- **Valor**: R\$ 200,00 (duzentos reais), conforme previsto na [Instrução Normativa](https://www.uff.br/sites/default/files/paginas-internas-orgaos/bs-in_prograd_42_2023.pdf) PROGRAD [nº 42, de 24 de Fevereiro de 2023](https://www.uff.br/sites/default/files/paginas-internas-orgaos/bs-in_prograd_42_2023.pdf).

1.1.1.2) Após gerada a GRU, realiza o pagamento da mesma e guarda o comprovante de pagamento para posteriormente incluí-lo no processo correspondente ao serviço.

1.1.1.3) Vá para o item 1.2.

1.1.2) Se escolher pagar pelo PASUFF:

1.1.2.1) Acesse o sistema PASUFF em [https://app.uff.br/pasuff.](https://app.uff.br/pasuff)

1.1.2.2) Escolha a área do serviço – neste caso, escolha PROGRAD;

1.1.2.3) Escolha o serviço de seu interesse na área – neste caso, escolha **Graduação - 2ª via de Diploma e Histórico Escolar** – e visualize as informações de pagamento;

1.1.2.4) Preencha seus dados – nome completo, CPF e e-mail - para que seja iniciada a integração com o meio de pagamento. Leia com atenção as orientações do Sistema;

1.1.2.5) Salve o comprovante do pagamento, depois de seguir as etapas indicadas no Sistema, para posteriormente incluir no processo correspondente ao serviço.

**Obs**: o comprovante de pagamento pode ser salvo após o pagamento no próprio PagTesouro ou após a consulta do pagamento realizado na PASUFF.

1.1.2.6) Vá para o item 1.2.

1.2) Digitaliza a documentação necessária (ver lista na seção "Quais documentos são necessários?" desta Base de Conhecimento).

1.3) Realiza a abertura do processo por meio do peticionamento eletrônico, disponível em: em: [https://sei.uff.br/sei/controlador\\_externo.php?](https://sei.uff.br/sei/controlador_externo.php?acao=usuario_externo_logar&id_orgao_acesso_externo=0igit%A0) [acao=usuario\\_externo\\_logar&id\\_orgao\\_acesso\\_externo=0igit](https://sei.uff.br/sei/controlador_externo.php?acao=usuario_externo_logar&id_orgao_acesso_externo=0igit%A0)

1.4) Observa o material de apoio para realizar o peticionamento eletrônico do processo em: [https://www.uff.br/?q=processo/segunda-de-historico-de-graduacao;](http://www.uff.br/?q=processo/segunda-de-diploma-de-graduacao)

1.5) Envia o processo para a **DRAD/DAE**.

**OBSERVAÇÃO:** O interessado ou seu preposto pode ser convocado para verificação da documentação anexada.

## 2. **DIVISÃO DE REGISTRO E ACOMPANHAMENTO DE DISCENTES – DRAD/DAE:**

2.1) Analisa a documentação:

2.1.1) Caso o pedido seja duplicado ou assunto incorreto (ex: 2ª via de diploma):

2.1.1.1) Abre um processo de [Devolução de taxas/Pagamento de GRU.](https://www.uff.br/?q=processo/devolucao-de-taxaspagamento-de-gru)

2.1.1.2) Após, elabora um despacho despacho de encerramento, assina e conclui o processo.

## 2.1.2) Caso o pedido não seja duplicado ou assunto esteja correto: ir para o item 2.2

- 2.2) Analisa se a documentação está correta:
	- 2.2.1) Se a documentação não estiver correta:

2.2.1.1) Envia e-mail pelo SEI ao interessado informando a pendência (Informa ao interessado que os documentos deverão ser peticionados no sistema através da funcionalidade chamada peticionamento Intercorrente).

2.2.1.2) Aguarda por até 10 dias a resposta do interessado por e-mail:

2.2.1.2.1) Interessado não peticionou documento algum e é a primeira tentativa de contato: Envia e-mail pelo SEI formalizando a segunda tentativa de contato e retorna ao item 2.2.1.2.

2.2.1.2.2) Interessado não peticionou documento algum e é a segunda tentativa de contato: Elabora despacho de encerramento e conclui o processo.

# 2.2.1.2.3) Interessado peticionou a documentação solicitada: Retorna ao item 2.2.

2.2.2) Caso a documentação esteja correta: consulta os dados e registros acadêmicos do interessado no Sistema Acadêmico – IdUFF. (Ir para o item 2.3)

2.3) Em seguida, verifica se há cadastro no IdUFF:

2.3.1) Se o cadastro do aluno for encontrado no sistema: verifica se os registros acadêmicos estão completos para a emissão do histórico escolar.

2.3.1.1) Caso não haja pendências: comunica ao interessado, via e-mail, a respeito da disponibilidade do histórico escolar em formato digital em um link específico.

2.3.1.1.1) Elabora despacho de encerramento, o assina e conclui o processo.

2.3.1.2) Caso haja pendências: verificar qual é a pendência e o setor ao qual se deve recorrer para saná-la.

2.3.1.2.1) Caso haja pendência relacionada ao ENADE: elabora despacho solicitando à DAV/CAEG que informe a situação do ENADE. Após, ir para o item 5.1.

2.3.1.2.1.1) No retorno do processo, a DRAD/DAE elabora despacho para DCCD/DAE solicitando que seja incluída a situação do ENADE que estava pendente no sistema IdUFF. (Ir para o item 6.1.)

2.3.1.2.2) Caso haja pendência relacionada às datas de expedição de diploma e/ou colação de grau: elabora despacho solicitando à DCCD/DAE a inclusão da informação pendente no sistema IdUFF. ( Ir para o item 6.1.)

2.3.1.2.3) Caso haja pendência relacionada ao ENADE e às datas de expedição de diploma e/ou colação de grau: elabora despacho solicitando a DAV/CAEG que informe a situação do ENADE. (Ir para o item 5.1.)

2.3.1.2.3.1) No retorno do processo, a DRAD/DAE elabora despacho para DCCD/DAE solicitando que sejam incluídos a situação do ENADE e as datas de expedição de diploma e/ou colação de grau pendentes no sistema IdUFF. ( Ir para o item 6.1.)

2.3.2) Se o cadastro do aluno NÃO for encontrado no sistema: elabora despacho com solicitação de digitalização do histórico do aluno e encaminha o processo para **CAR/SDC**. **(Ir para o item 4.1)**

# 3. **COORDENAÇÃO DE ARQUIVOS - CAR/SDC:**

3.1) Realiza pesquisa no acervo.

3.1.1) Se o histórico do aluno for encontrado: digitaliza o histórico e o anexa ao processo. Em seguida, elabora despacho e envia o processo para **DRAD/DAE**. **(Ir para o item 4.1)**

3.1.2) Caso contrário: elabora despacho informando que o histórico não foi encontrado e envia o processo para **DRAD/DAE**. **(Ir para o item 4.1)**

## 4. **DIVISÃO DE REGISTRO E ACOMPANHAMENTO DE DISCENTES – DRAD/DAE:**

4.1) Verifica se o histórico foi encontrado.

4.1) Em caso positivo, atualiza o sistema IDUFF com as informações contidas no histórico digitalizado. Em seguida, vá para o item 2.3.1.

4.2) Caso contrário, ir para o item 2.1.1.1.

# 5. **DIVISÃO DE AVALIAÇÃO - DAV/CAEG:**

- 5.1) Procura informação sobre o ENADE.
- 5.2) Elabora despacho contendo a informação requerida.
- 5.3) Envia o processo para **DRAD/DAE**. (Ir para o item 2.3.1.2.1.1 ou 2.3.1.2.3.1)

# 6. **DIVISÃO DE CONTROLE DE CERTIFICADOS E DIPLOMAS - DCCD/DAE:**

6.1) Analisa o conteúdo do processo.

6.1.1) Se há solicitação de informação de datas de colação e/ou expedição de diplomas: efetua a busca da informação em um sistema de controle interno.

6.1.1.1) Em seguida, atualiza o sistema IdUff com essas informações e com a informação oriunda do despacho da DRAD/DAE sobre o Enade, caso tenha sido solicitada à DAV/CAEG a pesquisa sobre situação do ENADE.

6.1.1.2) Elabora despacho e envia o processo para DRAD/DAE. (Ir para o item 2.3.1)

6.1.2) Caso contrário: atualiza IdUff com os dados do Enade, elabora despacho e envia o processo para DRAD/DAE. (Ir para o item 2.3.1)

# **QUE INFORMAÇÕES/CONDIÇÕES SÃO NECESSÁRIAS?**

1) O requerente já deve ter retirado a 1ª via caso tenha se formado.

2) De acordo com a Lei Federal nº 7.088, de 23 de março de 1983 e com a Portaria Normativa nº 1.095, de 25 de outubro de 2018, que prevê os elementos que devem constar de diplomas e histórico escolar, o documento de identificação precisa conter informações referentes à nacionalidade, naturalidade e data de nascimento. Por este motivo, não será aceita para estes fins, a Carteira Nacional de Habilitação, que não apresenta a naturalidade.

3) O prazo regular para o atendimento à solicitação é de 10 dias úteis. No entanto, há situações em que há necessidade de um período maior para atendimento à solicitação, como: consulta a informações disponíveis apenas em meio físico e/ou que demandem esforço de forma presencial; encaminhamento do processo a outros setores para a complementação de registros; eventuais limitações pelas restrições de deslocamento físico ou do trabalho remoto.

4) Durante a vigência do trabalho remoto e das medidas de distanciamento para o enfrentamento à pandemia, as entregas regulares de documentos estão suspensas. As orientações para atendimento constarão do informe da DRAD/DAE a respeito da disponibilidade do documento para entrega.

## **QUAIS DOCUMENTOS SÃO NECESSÁRIOS?**

- Requerimento de Solicitação de Emissão da segunda via do histórico escolar;  $\bullet$
- Documento oficial de Identificação com foto do interessado. *ATENÇÃO: De acordo com a Lei Federal*  $\bullet$ *nº 7.088, de 23 de março de 1983 e com a Portaria Normativa nº 1.095, de 25 de outubro de 2018, que prevê os elementos que devem constar de diplomas e histórico escolar, o documento de identificação precisa conter informações referentes à nacionalidade, naturalidade e data de nascimento. Por este motivo, não será aceita para estes fins, a Carteira Nacional de Habilitação, que não apresenta a naturalidade.*
- Cadastro de Pessoa Física;
- Comprovante de pagamento da Guia de Recolhimento da União (GRU) ou comprovante de pagamento pelo PASUFF. Conforme previsto na Instrução Normativa [PROGRAD nº 42, de 24 de](https://www.uff.br/sites/default/files/paginas-internas-orgaos/bs-in_prograd_42_2023.pdf) [Fevereiro de 2023,](https://www.uff.br/sites/default/files/paginas-internas-orgaos/bs-in_prograd_42_2023.pdf) o valor da taxa é R\$ 200,00 (duzentos reais);
- Certidão de Casamento ou de Nascimento.

# **QUAL É A BASE LEGAL?**

- [Portaria nº 1.095, de 25 de outubro de 2018](https://www.in.gov.br/materia/-/asset_publisher/Kujrw0TZC2Mb/content/id/47330359/do1-2018-10-26-portaria-no-1-095-de-25-de-outubro-de-2018-47330016)
- **·** Instrução Normativa [PROGRAD nº 42, de 24 de Fevereiro de 2023](https://www.uff.br/sites/default/files/paginas-internas-orgaos/bs-in_prograd_42_2023.pdf)

Criado por \*\*\*942307\*\*, versão 3 por \*\*\*942307\*\* em 14/09/2023 16:37:32.